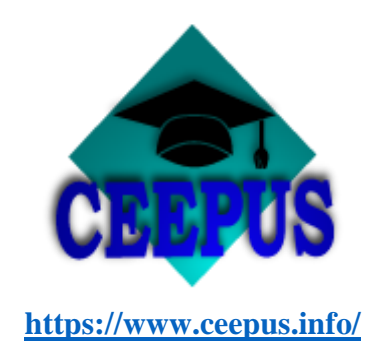

## **Informacje dla koordynatorów**

a) dołączanie do sieci tematycznych

Aby dołączyć do sieci tematycznej niezbędne jest:

- **znalezienie odpowiedniej sieci tematycznej na stronie: <https://www.ceepus.info/public/network/network.aspx#nbb>**
- **otrzymanie zgody Dziekana na przystąpienie do sieci**
- **zarejestrowanie się jako koordynator**
- **skontaktowanie się z koordynatorem sieci i poproszenie o dodanie naszej Uczelni do wybranej sieci, następnie koordynator sieci generuje** *Letter of Intent* **(do podpisu Dziekana) oraz** *Letter of Endorsement* **(do podpisu Rektora)**
- **wprowadzenie podpisanych** *Letter of Intent* **oraz** *Letter of Endorsement* **do systemu ceepus.info**
- **przygotowanie w j. angielskim** *Curiculum* **dla danego kierunku studiów z punktami ECTS i wprowadzenie go do systemu lub podanie linku do takich danych**
- **opcjonalnie przygotowanie dokumentów odnośnie "Joint Programs" na prośbę koordynatora sieci**
- **dodatkowe przygotowanie materiałów na prośbę koordynatora sieci, takich jak opis w języku angielskim kierunku studiów, Wydziału Uczelni, itp.**
- b) zakładanie sieci tematycznej

Szczegółowe informacje dotyczące zakładania sieci tematycznej można znaleźć pod linkiem:

**<https://www.ceepus.info/files/ceepus3/WhatIsNewAppRound.pdf>**